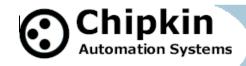

## FieldServer Driver FS8705-13 TOA Electronics

# VS-900 Security Intercom Systems Serial Protocol

#### **Description**

The TOA VS-900 Serial Driver (VS900 Driver) allows the FieldServer to poll remote stations for log data. This data can be used to determine the current status of a station. The driver supports a state lookup table so that the VS900 states can be mapped onto a different set of states. The driver also allows the establishment of a communications channel by performing a remote dial.

The FieldServer can emulate a Client.

The driver is a serial driver using a RS232 serial port to connect between the FieldServer and the VS-900 Device. An RS485 port together with a converter can also be used for the connection.

Server functionality is provided only to support our ongoing quality assurance program by facilitating automated testing of the driver. It is not documented or supported. If required please contact the FST sales group to discuss your requirements.

**Max Nodes Supported** 

| FieldServer Mode | Nodes | Comments                             |  |
|------------------|-------|--------------------------------------|--|
| Client           | 1     | Only 1 VS-900 Devices per connection |  |
| Server           | 0     | Not supported or documented.         |  |

#### **Formal Driver Type**

Serial Client

2008© Chipkin Automation Systems, Box 211, 3495 Cambie St, Vancouver, BC, Canada, V5Y 4R3
■ Tel: 1866 383 1657, ■ Fax: (416) 915-4024 ■

Email: dfs@chipkin.com

Website: www.chipkin.com

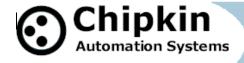

#### **Compatibility Matrix**

| FieldServer Model | Compatible with this driver |
|-------------------|-----------------------------|
| FS-x2010          | Yes,                        |
| FS-x2011          | Yes,                        |
| FS-x40            | Yes,                        |
| FS-X30            | Yes,                        |

### **Connection Information**

Connection type: EIA232

Driver Supports: 110; 300; 600; 1200; 2400; 4800; 9600; 19200;

**Baud Rates:** 28800; 38400; 57600; 115200 Baud

*VS-900* supports: 19200

Data Bits: Driver Supports: 7,8

VS-900 supports: 8 Driver Supports: 1,2

Stop Bits: VS-900 supports: 1,2

Parity: Driver Supports : Odd, Even, None

VS-900 supports: even

Hardware interface: N/A

Multidrop Capability No

#### **Devices tested**

| Device | Tested (FACTORY, SITE) |  |
|--------|------------------------|--|
| VS-900 | Customer Site          |  |
|        |                        |  |

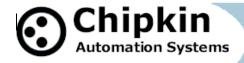

### **Connection configurations**

Multiple VS-900 Systems can be connected. One per port.

Multiple upstream protocols and connection supported. See list of FieldServer Drivers.

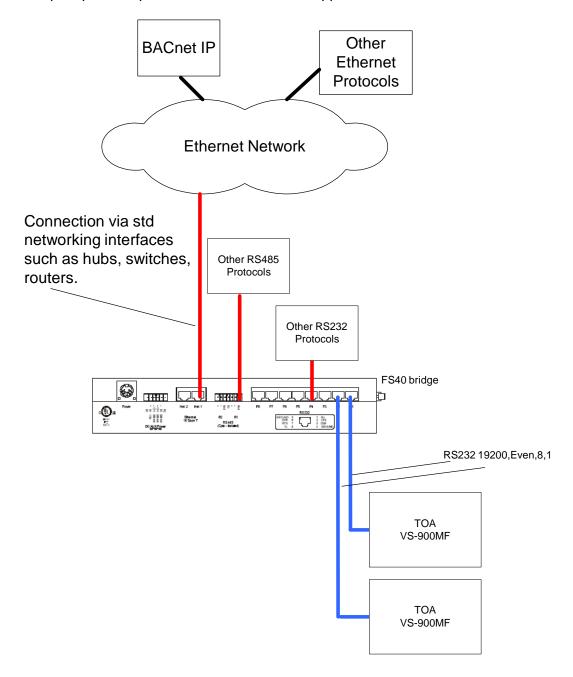

2008© Chipkin Automation Systems, Box 211, 3495 Cambie St, Vancouver, BC, Canada, V5Y 4R3 ■ Tel: 1866 383 1657, ■ Fax: (416) 915-4024 ■

Email: dfs@chipkin.com Website: www.chipkin.com

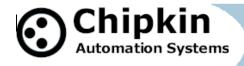

## **Communications functions**

| Supported Functions                                                                                                    | Implementation Variations / Notes                                                                                                    |
|----------------------------------------------------------------------------------------------------|----------------------------------------------------------------------------------------------------|
|                                                                                                    |                                                                                                    |
| Remote Dial  All variations of the command will be provided in two flavors. One where the command is sent and another where the command is prefixed by an instruction to terminate existing connections.  It is expected that these commands will be configured to execute when a trigger occurs. | Remote Dial with optional Terminate Connection  Exchange, master station and remote station are specified with option to send a "CC" as prefix to dial (causes existing connections to be terminated.)  Configurable command.  Sends command specified inside Data Arrays.  This variation of the command is a blank slate. The contents of the dial message will be extracted from the FieldServer's Data Arrays. This means that any command can be sent. How does the command payload get into the Data Arrays? Either the upstream protocol sends the data to the Arrays or the Arrays are pre-loaded using the configuration file.  Thus to send a command that the driver doesn't explicitly support such as Emergency Paging the driver needs to send the command '****'. This can be preloaded into the Data Array or the other driver can be used to load the Data Array.  Thus the following (and more) commands can be sent.  • All Zone Page • Single Zone Page • Emergency Page |
| Request Log Data  It is expected that these request will be configured to be sent continuously based on a time interval.                                                                                                    | The driver will request log data from a specified exchange. It will read all the log records from that exchange until there are none remaining.  Each time a log record is received in response to the request the driver will update the FieldServer                                                                                                    |
|                                                                                                    | Data Arrays so that some other protocol can read                                                                                                    |
| 2008© Chinkin Automation Systems Box 211 3                                                                                                    | 40E Cambia Ct Vanaguuar BC Canada VEV 4D2                                                                                                    |

2008© Chipkin Automation Systems, Box 211, 3495 Cambie St, Vancouver, BC, Canada, V5Y 4R3

■ Tel: 1866 383 1657, ■ Fax: (416) 915-4024 ■

Email: dfs@chipkin.com Website: www.chipkin.com

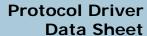

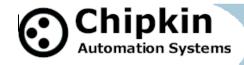

| this data and determine 1) the current state of a station/sub-station                                                                                                    |
|----------------------------------------------------------------------------------------------------|
| The state is provided as an enumerated integer where each value represents a different condition. Time stamp information is provided too. Additional information will be provided where applicable. |
| A table of state codes is provided below.                                                                                                    |
| By monitoring these state codes a remote application can determine the state of each station.                                                                                                    |
|                                                                                                    |
|                                                                                                    |

| State Code | Description                                       |  |  |
|------------|---------------------------------------------------|--|--|
| 01         | Call from Normal sub-station.                     |  |  |
| 02         | Call from Emergency sub-station.                  |  |  |
| 03         | Call from Master Station (Telephone Master)       |  |  |
| 04         | Call from C/O line                                |  |  |
|            | "Axxy " ("xx" is exchange #, and "y" is           |  |  |
|            | C/O line # 1 - 2                                  |  |  |
| 05         | Master Station (Telephone Master) reception of a  |  |  |
|            | call from Normal sub-station                      |  |  |
| 06         | Master Station (Telephone Master) reception of a  |  |  |
|            | call from Emergency sub-station                   |  |  |
| 07         | Master Station (Telephone Master) reception of a  |  |  |
|            | call from other Master Station (Telephone Master) |  |  |
| 08         | Master Station (Telephone Master) reception of a  |  |  |
|            | C/O line call                                     |  |  |
| 09         | Call operation completion at Master Station       |  |  |
|            | (Telephone Master)                                |  |  |
| 10         | Start of Normal conversation                      |  |  |
| 11         | Start of Emergency conversation                   |  |  |
| 12         | Start of C/O line conversation                    |  |  |
| 13         | Automatic response to an incoming C/O line call   |  |  |
|            | (direct-in dial)                                  |  |  |
|            | "Axxy " ("xx" is exchange #, and "y" is           |  |  |
|            | C/O line # 1 - 2                                  |  |  |
| 14         | Start of Individual-zone or All-zone Paging       |  |  |
|            | "pagxx " ("xx" is paging zone #01 - 19)           |  |  |
| 15         | Start of Emergency All-zone Paging                |  |  |
|            | "pagxx " ("xx" is paging zone #01 - 19)           |  |  |
| 16         | Start of External Broadcast activation            |  |  |

2008© Chipkin Automation Systems, Box 211, 3495 Cambie St, Vancouver, BC, Canada, V5Y 4R3 ■ Tel: 1866 383 1657, ■ Fax: (416) 915-4024 ■

Email: dfs@chipkin.com

Website: www.chipkin.com

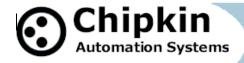

|      | "chx " ("x" is the external line # 1 - 4)             |  |  |
|------|-------------------------------------------------------|--|--|
| 17   | Connection of Scan Monitor                            |  |  |
| 18   | Not used                                              |  |  |
| 19   | Start of Conference call                              |  |  |
| 20   | Connection of Conference call                         |  |  |
| 21   | Start of Emergency Conference call                    |  |  |
| 22   | Connection of Emergency Conference call               |  |  |
| 23   | Automatic Call Forward log                            |  |  |
|      |                                                       |  |  |
| 24 - | Not Used                                              |  |  |
| 29   |                                                       |  |  |
| 30   | Call termination by disappearance of waiting          |  |  |
|      | stations. Displayed when reception mode is            |  |  |
|      | switched to standby mode.                             |  |  |
| 31   | Call termination before dialing completion            |  |  |
| 32   | Normal call termination                               |  |  |
| 33   | Receiving C/O line call interruption                  |  |  |
|      | "Axxy" ("xx" is exchange #, and "y" is                |  |  |
|      | C/O line # 1 - 2                                      |  |  |
| 34   | Paging termination                                    |  |  |
| 35   | Emergency Paging termination                          |  |  |
| 36   | Termination of external input broadcast.              |  |  |
|      | "chx " ("x" is the external line # 1 - 4)             |  |  |
| 37   | Termination of Scan Monitor                           |  |  |
| 38   | Termination of Conference                             |  |  |
| 39   | Termination of Emergency Conference                   |  |  |
| 40   | Line disconnection. Displayed when only a single      |  |  |
|      | line for call transfer or call-back is disconnected.  |  |  |
| 41   | Call termination due to the ringing repetition limit  |  |  |
|      | (No-Answer)                                           |  |  |
| 42   | Call termination due to the time limit (conversation, |  |  |
|      | C/O and Paging)                                       |  |  |
| 43   | Call termination (at the called station). Displayed   |  |  |
|      | when a received call disappears.                      |  |  |
| 44   | Forced call termination (Priority)                    |  |  |

### **Support**

This driver was developed by Chipkin Automation Systems (CAS), a FieldServer Approved Integrator®. CAS are proud to provide support for the driver. For support please call CAS at (866) 383-1657.

2008© Chipkin Automation Systems, Box 211, 3495 Cambie St, Vancouver, BC, Canada, V5Y 4R3

■ Tel: 1866 383 1657, ■ Fax: (416) 915-4024 ■ Email: dfs@chipkin.com Website: www.chipkin.com

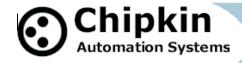

## **Revision History**

| Date      | Resp | Format | Driver<br>Ver. | Doc.<br>Rev. | Comment |
|-----------|------|--------|----------------|--------------|---------|
| 25 Sep 08 | PMC  |        | 0.00           | 0            | Created |
|           |      |        |                |              |         |
|           |      |        |                |              |         |
|           |      |        |                |              |         |
|           |      |        |                |              |         |
|           |      |        |                |              |         |
|           |      |        |                |              |         |
|           |      |        |                |              |         |
|           |      |        |                |              |         |
|           |      |        |                |              |         |